# EMBASSY OF INDIA, KATHMANDU INVITES APPLICATION FOR UNDERGRADUATE COURSES UNDER COMPEX-2019 SCHOLARSHIP SCHEME

# **NOTIFICATION**

Embassy of India, Kathmandu invites *Online applications* from Nepali Nationals desires admission to undergraduate course in Engineering (BE), Pharmacy (B.Pharma), Agriculture (B.Sc. - Ag.), Food Technology (B.Sc. - FT) and B.Sc. (Nursing) for the Academic Year 2019-20. The last date of submission of online application is 09 July 2019(Tuesday).

2. A qualifying Computer Based Test (CBT) / Examination to select candidates for these courses will tentatively be held on 20<sup>th</sup> & 21<sup>st</sup> July, 2019 in Kathmandu. Admit Cards of eligible candidates may be downloaded from the Indian Embassy website: www.indembkathmandu.gov.in three Days before the schedule date of examination.

# 3. Eligibility Criteria

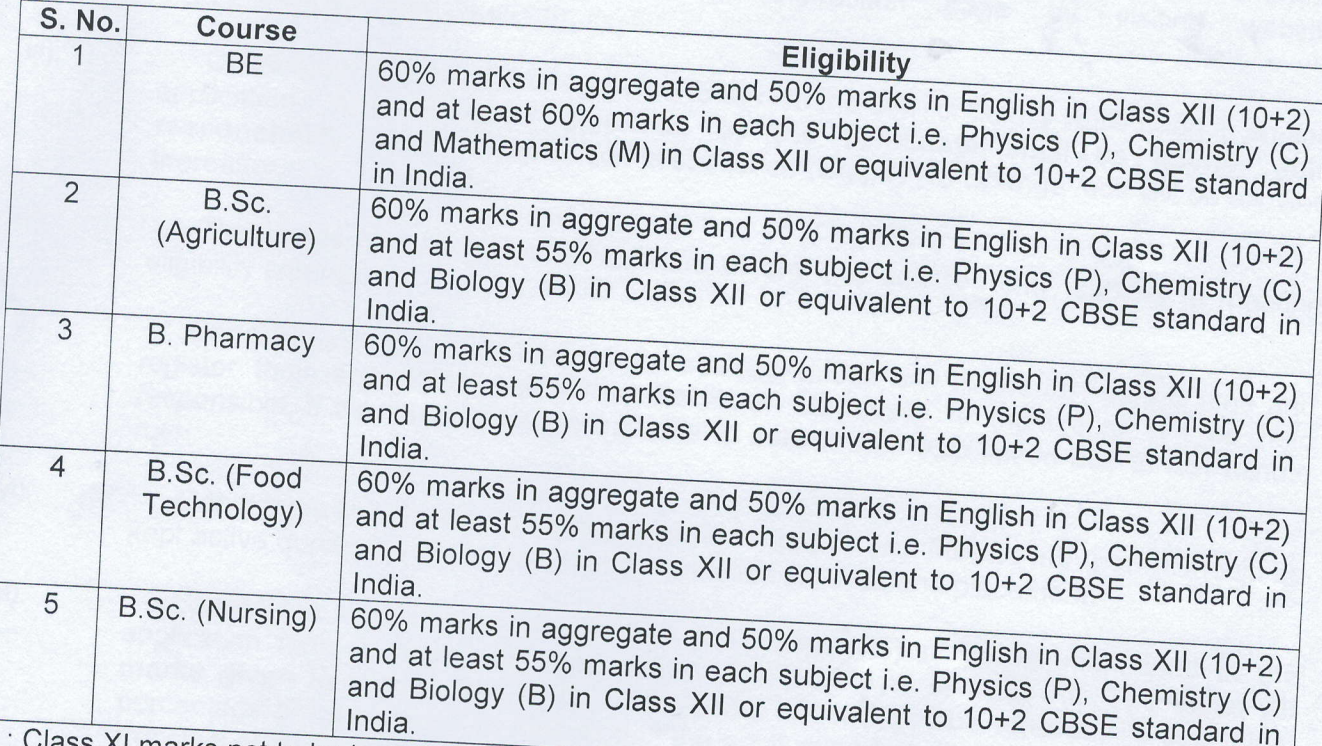

Note: Class XI marks not to be included.

#### **Selection Process** 4.

 $i)$ 

 $ii)$ 

Selection will be based on a qualifying *Computer Based Test / Exam* conducted by the Embassy of India. However, nomination of a name by the Embassy does not guarantee admission to any Indian colleges/ universities for the above courses. Confirmation of admission by the Embassy will be given only after receipt of the same from the concerned Indian University/institution.

Candidates who have already passed class XII or equivalent to 10+2 CBSE standard in India may apply. Moreover, equivalent certificate from AIU New Delhi must be produced at the time of admission. The selection will however, depend on fulfilling of eligibility criteria.

Candidates appearing in Plus 2/12<sup>th</sup> standard Examination during the year 2019 may  $iii)$ also apply in anticipation of their results. Their selection will, however be, depend on fulfilling the above eligibility criteria. Results of the qualifying examination should be made

- The short-listed candidates will be *informed through individual's registered email*. They are advised to interact solely with the Education Wing, Embassy of India, Kathmandu
	-
- Request of change of College/Institution/University or transfer of scholarship after placement will not be entertained.

## 5. **Instructions for filling Application Form:**

are

Candidates

 $i)$ .

 $iv)$ 

 $V)$ 

www.indembkathmandu.gov.in in English only. No other means/mode of submission of required application will be accepted under any circumstances. The online registration process evolves 02 (two) steps for successful registration of application.

 $ii)$ .

Candidates are advised to read instructions carefully before applying on-line and also all the instructions given on main instruction page by visiting website www.indembkathmandu.gov.in.

 $iii)$ .

Candidates should take utmost care to furnish the correct details while filling in on-line application. Any mistake committed by the candidate shall be his/her sole

responsibility. Once the application is submitted (Step-I) No Change /edit will be allowed

 $iv)$ .

Candidates can apply for a maximum of any two courses only, subject to meeting

 $V)$ .

 $Vi$ ).

Candidates in their own interest are advised, not to wait till the last date & time and register their application well within the time. Embassy of India shall not be held responsible, if the candidates are not able to submit their application due to last minute

Candidates should have a valid personal e-mail ID and Mobile number. It should be kept active during the entire period of examination process and placement.

vii).

eligibility criteria.

Candidates may please ensure that percentage (%) of marks mentioned in the application form is clearly indicated against each subjects of class XII. The class XII marks given in grades like A, B, C, D, E etc. should not be entered, its equivalent percentage of marks must be indicated in the application form as per certificate issued by

viii).

 $ix)$ .

 $X)$ .

Candidates applying for BE/B. Tech course must ensure that three streams in order of their preference, out of given streams (pop-up fields only), may be chosen. Request to change of streams may not be considered at later stage (once the online form is filled).

- Candidate may choose four Institutes or as provided in the online application
- 
- form in order of his/her preference, out of given Institutes (pop-up field only). Request to change the Institute may not be considered at later stage (once the online form is filled).
- Application fee once deposited will not be refunded or adjusted under any circumstances to the candidate.
- Submission of incorrect information by the candidate may result in forfeiture of the  $xi)$ . admission/scholarship at any stage.
- 6. **How to Apply**

a) Candidates can apply on-line through Embassy of India, www.indembkathmandu.gov.in. Kathmandu website b) Candidates will get the instructions page and they will have to accept the terms & conditions by clicking 'I Agree' Checkbox given below and pressing the 'Start' button.

#### STEP-I

- a) The candidate should fill up all the desired information in the on-line form correctly and register. Candidates should take utmost care to furnish the correct details while filling in on-line application. Any mistake committed by the candidate shall be his/her sole responsibility. The changes /Modifications (if any) can be carried out by the candidate in the preview of the application (Step-I). Once the application is submitted (Step-I) No Change /edit will be allowed
- b) Ensure that the scanned copy of relevant document (as applicable) should not be more than
- c) Appearing candidates in 10+2/ 12<sup>th</sup> grade examination (whose results are not declared yet) should upload a certificate obtained from the Principal of the School certifying that he/she has appeared in 12th grade examination in 2019, with details of subjects.
- d) On completion of Step-I, candidate will be able to download bank challan and a message will be received in candidate's registered email ID conveying his login ID and password. The candidate
- e) The candidate should present the bank challan printed after Step-I & deposit the requisite fee and bank charges by presenting the bank challan printed under Step-1 to any branch of Nepal SBI Bank on all bank working days (after minimum 24 hrs of Step-1 completion). The Bank will return to the candidate one copy of bank challan after accepting the examination fee as a token of receipt. The copy of challan will also contain a transaction / journal number.

#### STEP-2

- The candidates who have deposited application processing fee, may check and confirm their  $a)$ payment status after minimum 48 hrs of the deposit of the application processing fees (before the closing hour of Bank Business).
- After depositing the application fee of NPR 400/- (Nepali Rupees four hundred only) in  $(b)$ Account No. 17725240200331 of Embassy of India at Nepal SBI bank. Candidates should login with user ID and password conveyed earlier to them through e-mail under Step-1 and complete Step-2 of registration after uploading scanned recent passport size photograph (less than 80 KB) and signature of self (less than 20 KB) in jpg/jpeg format.

### 7. Age Limit:

The minimum age required to apply is 16 years and maximum age to apply is 23 years. Date for

#### 8. Help Desk:

In case of any difficulty in filling up of online application, applicants can use help desk email id provided in the online application module itself (compex.helpdesk2019@gmail.com)

# Grievance Redressal form

ln case, the candidate has deposited the fee at Nepal SBI and he is not able to confirm payment on COMPEX website after 48 hrs (from the closing hours of Bank Business) of the day of deposit of the fee. Then he should fill in the following details and send the same by email along with the scanned copy of the paid Challan to compex.helpdesk20l 9@gmail.com

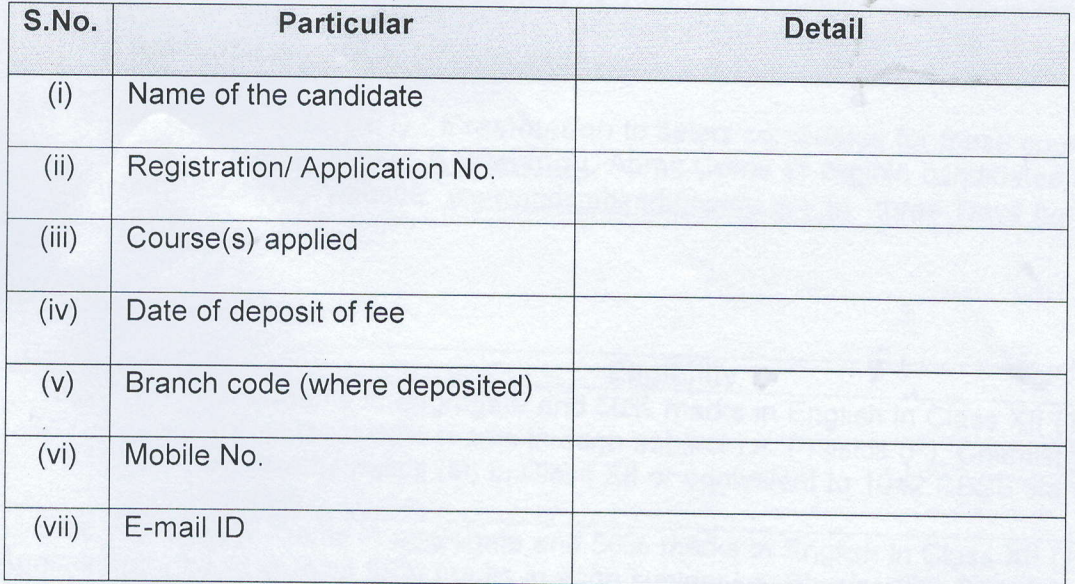

\*\*\*\*\*\*\*